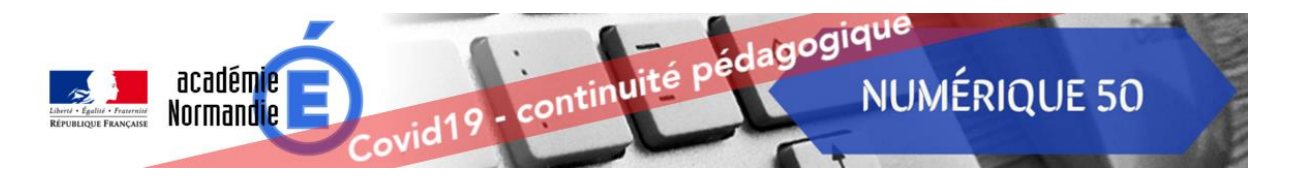

Comment s'abonner à la lettre d'information et recevoir des notifications à chaque nouvelle publication ?

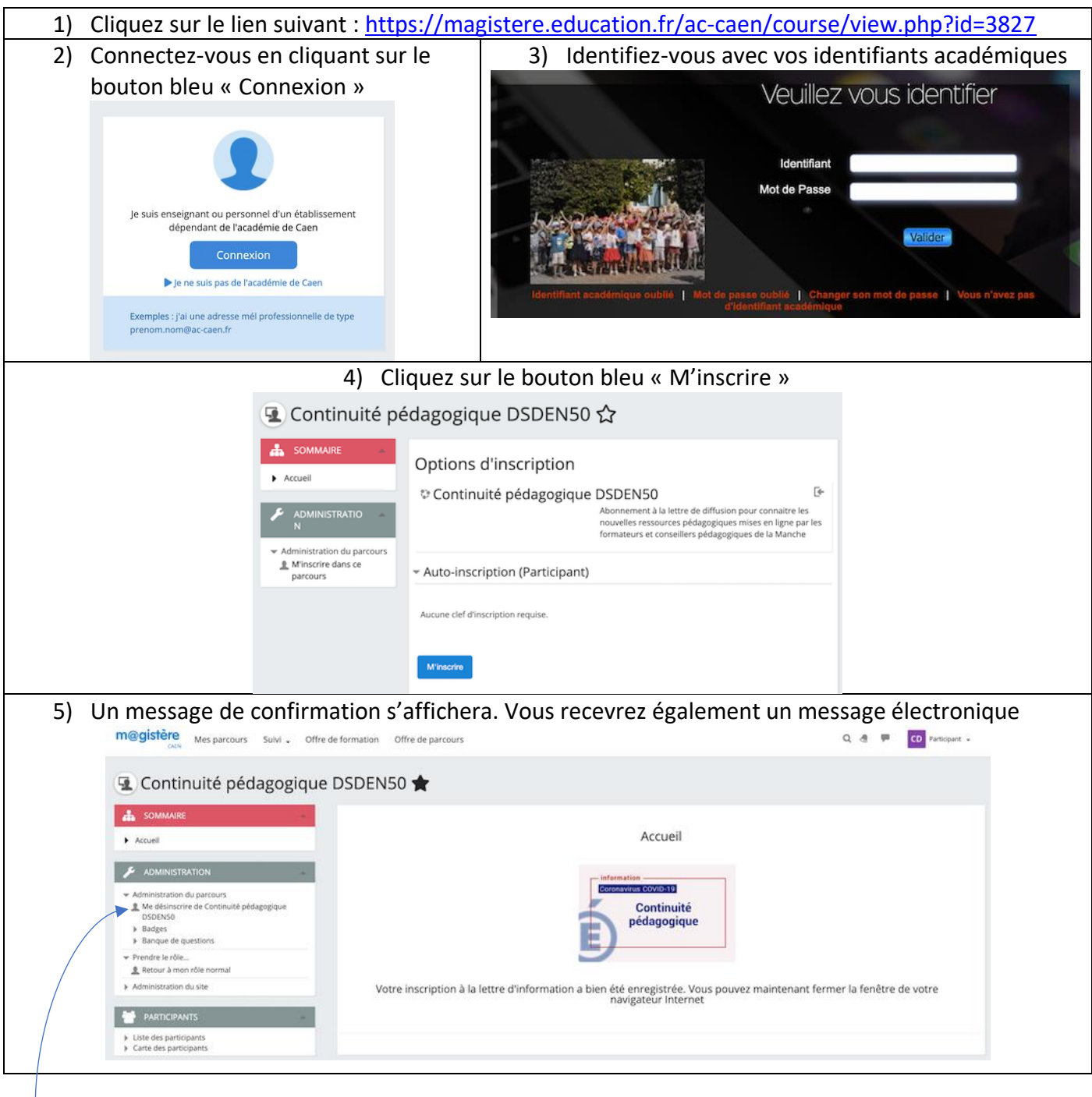

Comment se désabonner à la lettre d'information et ne plus recevoir de notifications ?

- 1) Cliquez sur le lien suivant [: https://magistere.education.fr/ac-caen/course/view.php?id=3827](https://magistere.education.fr/ac-caen/course/view.php?id=3827)
- <sup>2</sup>2) Cliquez sur « Me désinscrire de Continuité pédagogique DSDEN50 »